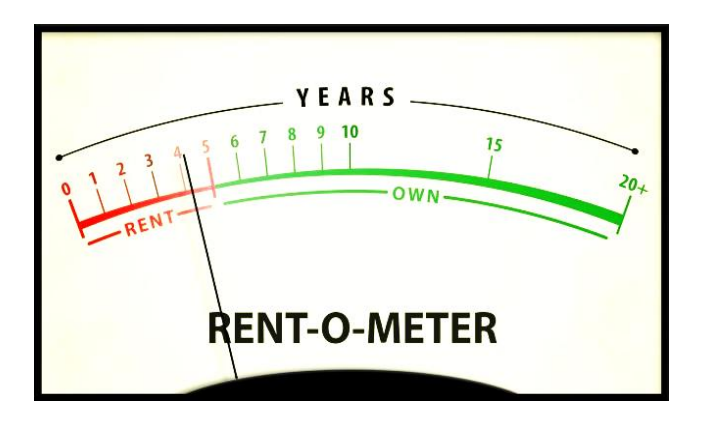

12 marzo 2020

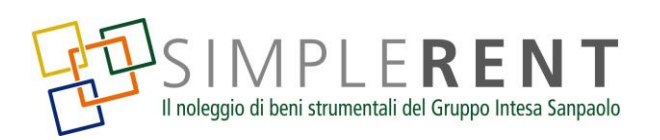

### **Noleggio operativo Vantaggi e modalità per l'utilizzatore del bene**

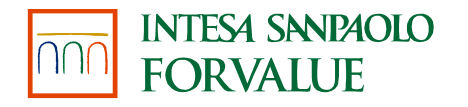

### **Servitization**

Simple Rent è servizio di il noleggio di beni strumentali offerto a tutti i possessori di partite IVA dal Gruppo Intesa Sanpaolo

Quando utilizziamo un prodotto non è l'oggetto in sé quello che vogliamo ma **cerchiamo il servizio** che questo ci può offrire ; **non ci interessa possedere il bene** . la trasformazione dei prodotti in servizi è in atto, e un numero sempre maggiore di aziende non intende più acquistare i beni e servizi che utilizza .

Il rapporto con il cliente diventa fondamentale e molti settori per stare al passo coi tempi stanno passando dalla produzione e vendita di prodotti alla fornitura di servizi.

Il noleggio rappresenta **una alternativa** all'acquisto dei beni, al leasing e al finanziamento bancario .

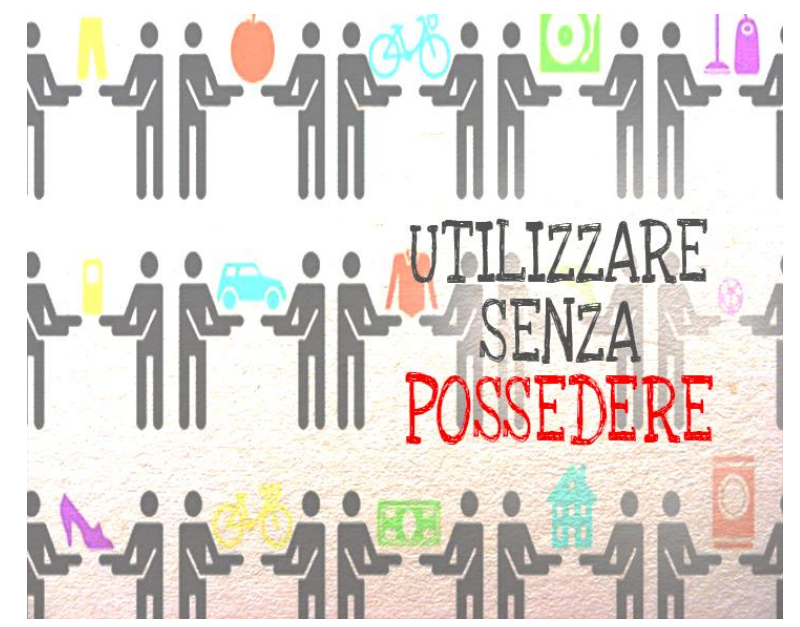

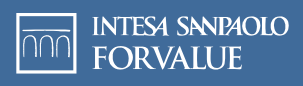

# **Cos'è il noleggio operativo**

Disporre di nuovi beni utili per svolgere la tua attività di impresa, rinnovare le tue tecnologie, innovare, ampliare il tuo business richiede di reperire ingenti mezzi finanziari per reperire il capitale necessario all'acquisto.

Non sempre è possibile accedere al credito bancario, e i tempi necessari non sono a volte compatibili con le esigenze della tua impresa. Le agevolazioni pubbliche prevedono pratiche complesse lunghi tempi di erogazione. Il leasing non è concesso per molte tipologie di beni. Le start up difficilmente possono disporre degli strumenti citati.

Con il noleggio, a fronte del pagamento di un **canone prestabilito e certo**, potrai disporre dei beni e dei servizi a te necessari, avendo la disponibilità di prodotti sempre nuovi, tecnologicamente aggiornati, corredati dei servizi accessori utili al loro funzionamento.

Al termine del periodo potrai sostituire il bene con una versione nuova, aggiornata, senza doverti preoccupare del bene restituito.

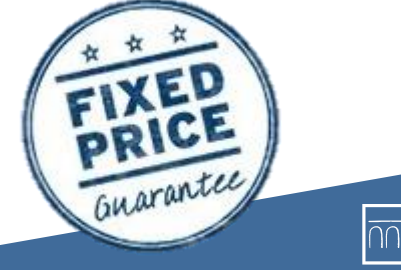

## **I vantaggi per l'utilizzatore**

- Utilizzare da subito macchinari, arredi, forniture, impianti, **senza doverli acquistare**
- ✓ Pagare un **canone** mensile, costante nel tempo, predeterminato
- ✓ Il **canone** di locazione è **interamente deducibile** , in quanto rappresenta a bilancio un costo
- ✓ Scegliere la **durata** del contratto, tre o quattro anni, in base alle esigenze e alla tipologia del bene
- ✓ **Alleggerire gli impegni finanziari** : il noleggio non verrà conteggiato come indebitamento nei rapporti con gli istituti di credito

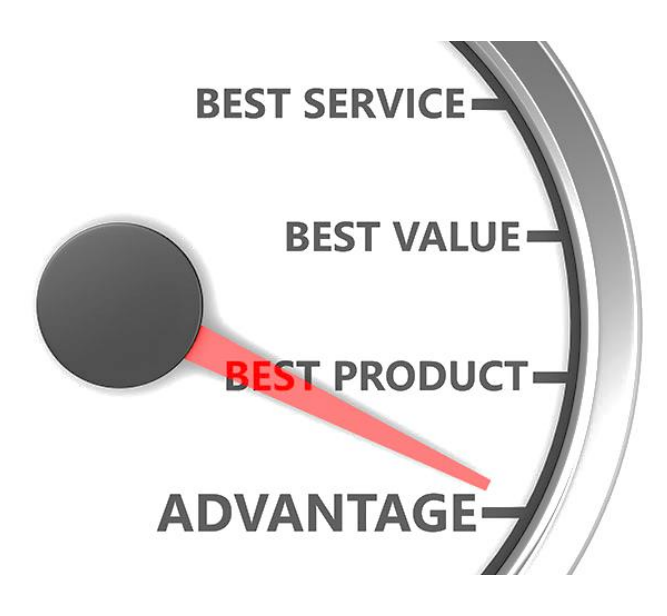

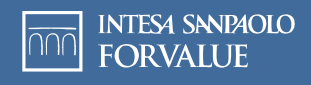

### **E se volessi davvero noleggiare?**

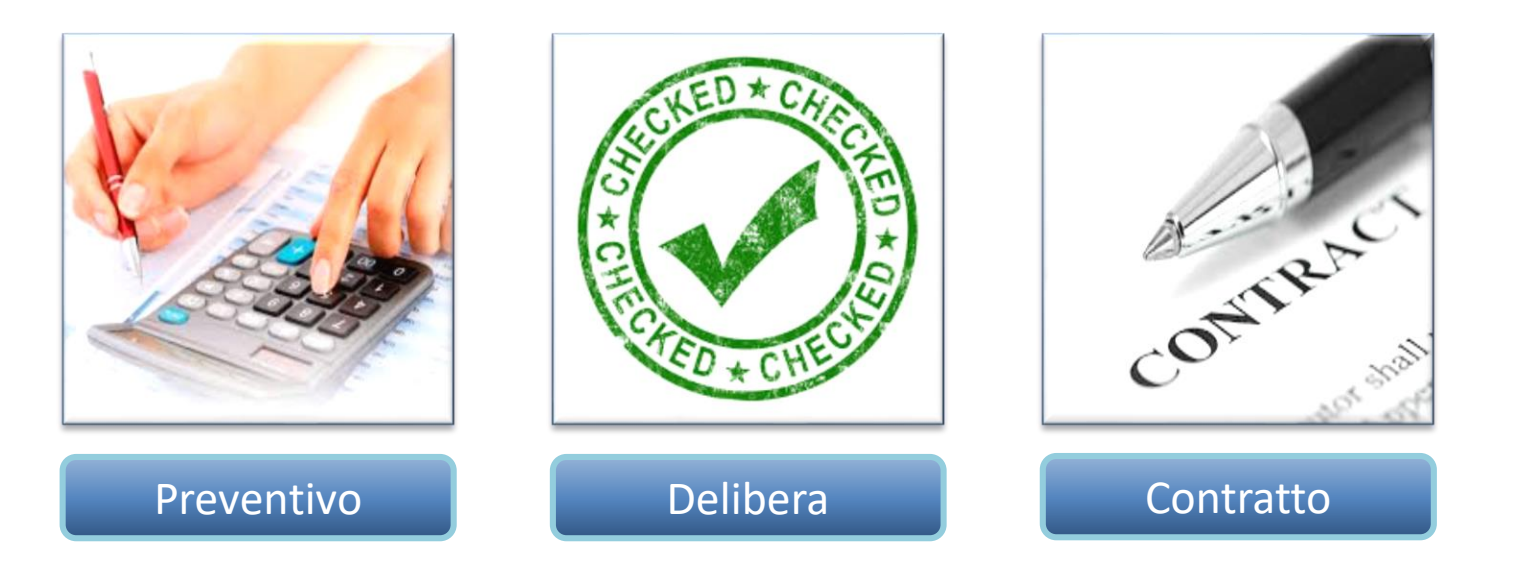

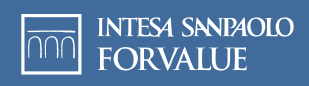

## **Quanto costa?**

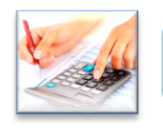

Preventivo

- ✓ Il fornitore dispone di un semplice preventivatore grazie al quale potrà calcolare il canone mensile
- ✓ Il canone viene calcolato applicando una semplice formula che tiene conto del valore del bene e della durata del noleggio
- $\checkmark$  Inoltre sono previsti
	- *costo una tantum di attivazione per ciascun contratto di noleggio pari a € 100,00*
	- *spese amministrative mensili pari a € 4,50*
	- *contributo annuale spese gestione assicurativa del bene pari allo 0,80% del cumulo canoni con dei minimi fissati*

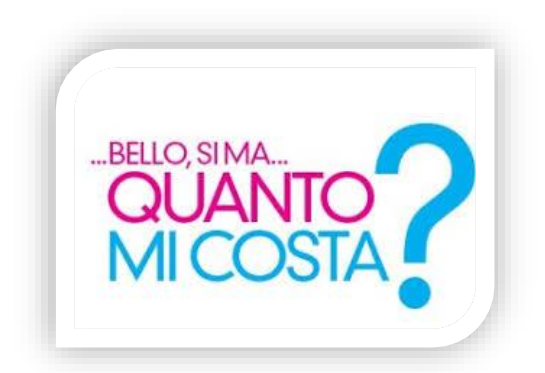

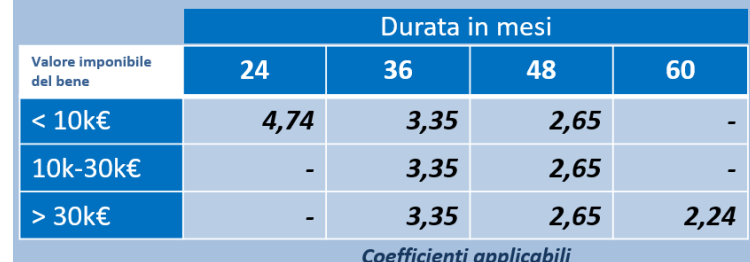

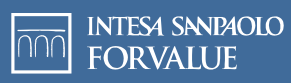

## **Quanto costa?**

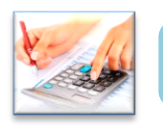

Nel caso in cui il bene non sia stabilmente collocato presso una ubicazione («Bene **MOBILE**») verrà applicata una maggiorazione sul canone del 2,5%.

Verrà poi determinato il costo del **contributo assicurativo**, con esclusione dei beni «IMMATERIALI» (es. software), pari allo 0,8% annuo del totale del monte canoni. Il contributo assicurativo annuo non potrà essere inferiore ai 96€ per sommatoria canoni inferiore ai 7.600€, e 144€ per sommatoria canoni superiore ai 7.600€

#### **Esempio noleggio a 48 mesi**

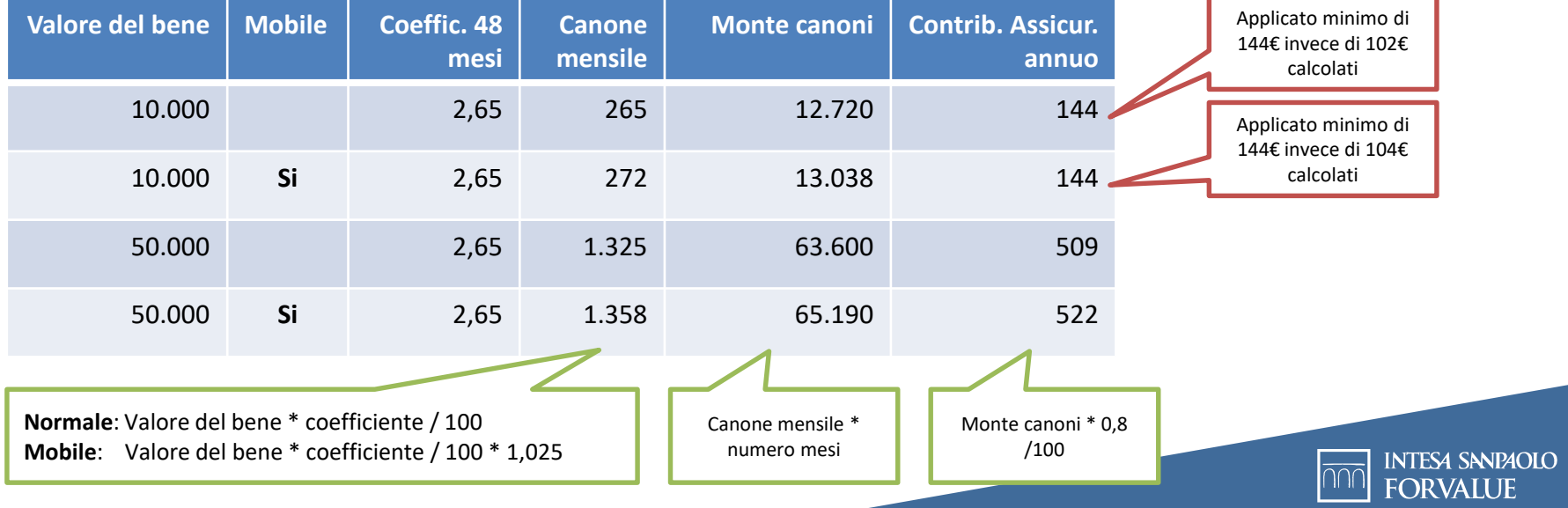

# **Cosa devo fare?**  $\boxed{\odot}$

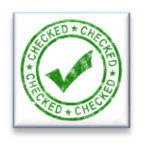

A seguire è fondamentale la **collettazione della documentazione** necessaria a istruire la pratica:

- ✓ Documento di identità fronte/retro del legale rappresentante (in corso di validità)
- ✓ Tessera sanitaria fronte/retro del legale rappresentante (non necessariamente in corso di validità)
- ✓ Copia CCIA (recente- max tre mesi precedenti) o iscrizione all'eventuale albo d'appartenenza o copia del certificato di attribuzione di partita IVA
- ✓ Modulo privacy Euroconsult regolarmente timbrato e sottoscritto
- ✓ Casella E-mail per Privacy (al fine del completo caricamento sul portale)
- ✓ Offerta : descrizione dettagliata dei beni oggetto del noleggio, loro relativo costo (dettaglio di Marca e Modello dell'articolo/degli articoli ai fini del completo caricamento sul portale)
- ✓ IBAN (coordinate bancarie) indicando se cliente del Gruppo Intesa
- ✓ Ultimo bilancio depositato
- ✓ Bilancino provvisorio alla data piu' recente
- ✓ Codice Destinatario SDI per fatturazione digitale
- ✓ Casella PEC per fatturazione digitale
- ✓ N° di cellulare del titolare per invio OTP per firma digitale

✓ eventuale ulteriore documentazione utile per una più agevole e veloce valutazione della pratica di noleggio Con questa documentazione, Euroconsult potrà procedere con la valutazione della pratica, per stabilire se il noleggio puo' essere effettuato.

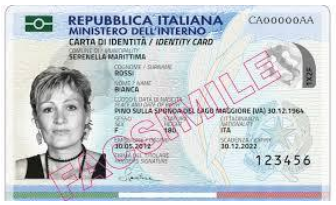

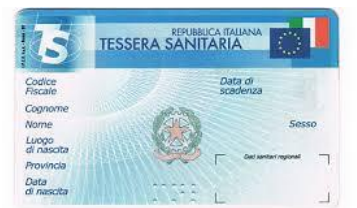

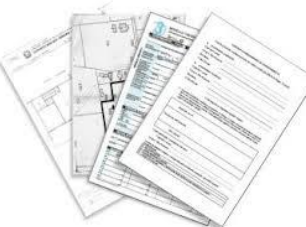

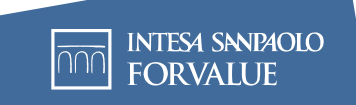

### **1 - Cosa devo fare?** (3) Delibera

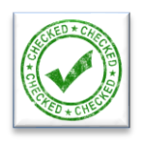

**8**

NTESA SANPAOLO

In caso di delibera positiva, Euroconsult effettua una telefonata al cliente, al fine di verificare:

- sede di ubicazione beni
- indirizzo mail
- N° di telefono
- Inoltre, Euroconsult invierà, al Cliente e al Fornitore, una **mail contenente un link** nella quale i rispettivi Legali Rappresentanti vengono invitati a **sottoscrivere** il documento in **formato digitale**. Per ogni documento verrà inviata una mail distinta (una per il contratto e una per il patto di riacquisto).
- Il Cliente e il Fornitore dovranno **cliccare sul link ricevuto tramite mail** e successivamente:
	- ✓ Prendere visione del documento nella sua completezza;
	- ✓ Individuare le sezioni circoscritte in **colore blu** a loro riservate e, per ciascuna di essere procedere con la sottoscrizione digitale.

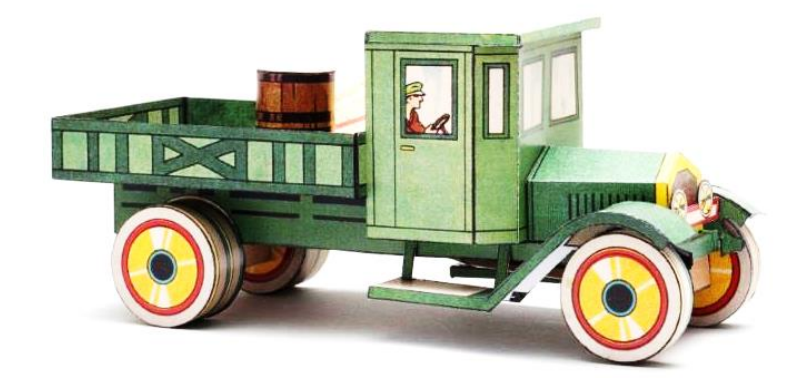

## **2 - Cosa devo fare?**  $\omega$   $\omega$  Delibera

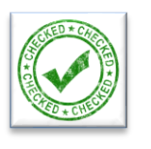

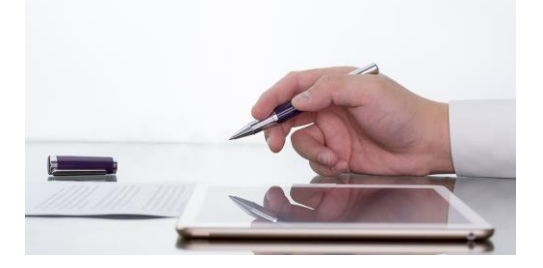

### **SOTTOSCRIZIONE DIGITALE**

- ✓ Cliccare all'intero di ciascuna sezione in **colore blu** per **verificare la correttezza dei dati riportati**;
- ✓ Cliccare sulla voce «**FIRMA**»;
- ✓ Attendere la **ricezione di SMS** al numero di cellulare comunicato a suo tempo;
- ✓ Inserire nello spazio dedicato, il **CODICE OTP** (One Time Password) ricevuto tramite SMS;
- ✓ Cliccare **INVIO.**
- **NB**: Il **codice OTP** ricevuto via sms avrà una **validità** di *5 minuti*, pertanto non sarà necessario richiedere un nuovo codice per la sottoscrizione delle altre sezioni in quanto il sistema riconoscerà automaticamente il codice previamente inserito facendo apparire immediatamente la firma correttamente apposta.
- Qualora apparisse l'avviso «**CODICE OTP NON VALIDO**» sarà necessario effettuare nuovamente la procedura richiedendo un **nuovo codice OTP** e inserendolo nelle successive sezioni ancora da sottoscrivere.
- In caso di **anomalie o segnalazioni di malfunzionamento**, il Cliente e il Fornitore si rivolgeranno **direttamente** ai riferimenti **indicati in calce alla mail inviata.**
- **Il fornitore darà seguito alla consegna**, installazione e messa in funzionamento del bene.
- Il fornitore produce fattura nei confronti di Euroconsult per la vendita del bene
- **Alla ricezione del contratto di noleggio debitamente sottoscritto** e di tutta la necessaria documentazione a corollario (i.e. ddt e fattura fornitore), **il servizio di noleggio decorrerà formalmente** con la fatturazione e l'addebito dei relativi canoni.

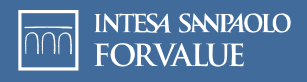

### **Cosa devo fare?**

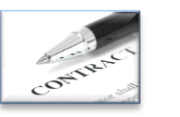

Contratto

*Il contratto viene attivato a seguito della consegna del bene e della sottoscrizione del verbale di consegna: la data di attivazione coinciderà con la data riportata sul documento di trasporto emesso dal fornitore.*

*Per le pratiche di importo superiore ai 10k verrà inoltre effettuato un sopralluogo da parte di personale Euroconsult presso il cliente al fine di verificare la corrispondenza dei beni oggetto del contratto di noleggio e del luogo di ubicazione comunicato. Il sopralluogo viene effettuato senza alcun preavviso e/o appuntamento, nonché replicato sino a tre volte qualora in precedenza non abbia avuto esito positivo.*

A seguito della consegna del bene, e quindi della ricezione del contratto sottoscritto, il noleggio decorre formalmente:

- il pagamento del 1°canone, anticipato, dovrà essere effettuato **tramite bonifico**
- il pagamento dei restanti canoni avverrà **tramite addebito SDD**

La fatturazione è sempre anticipata. Ad esempio, il giorno 1 del mese di gennaio sarà fatturato il canone di competenza febbraio, con addebito SDD in data 1 del mese di febbraio.

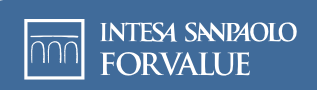